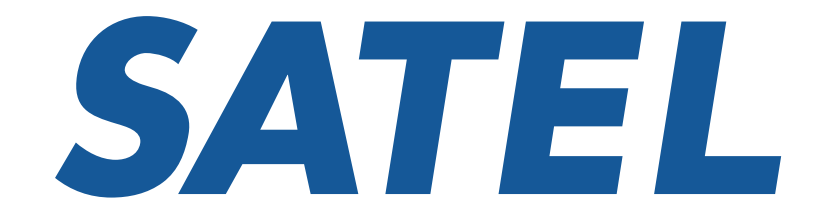

Mission-Critical Connectivity

# SATELLAR

# Configuration quick steps for IP radio network

21.7.2016 V1.2 TT

### Configuration quick steps for IP radio network

Please do find the example pictures for the radio network at the end of this quide.

Default IP address: 192.168.1.1/24

- SATELLAR WEB UI access:
- *– Username: satellar*
- *– Password: Satel123*

*Administrator entry:*

- *– Username: admin*
- *– Password: Satel456*

LCD UI default pin code: 0000

Button is used for saving the modified parameter temporarily. **Apply Changes** These changes will be listed/shown in the list of Uncommitted changes in the web GUI.

Button is used for making all temporary changes permanent.**Commit Changes** 

### Configuration quick steps for IP radio network

Adjust the RMAC address according to your network design plan NOTE1! Each radio in the same radio network shall have unique RMAC address. \*NOTE2! Shall be set similarly to all of the radio modems in the same radio network.

- \*NetID
- Address (RMAC)
- \*Protocol Mode(Packet Routing for IP datatransmission)

#### Modem Settings  $\rightarrow$ Network Protocol Mode

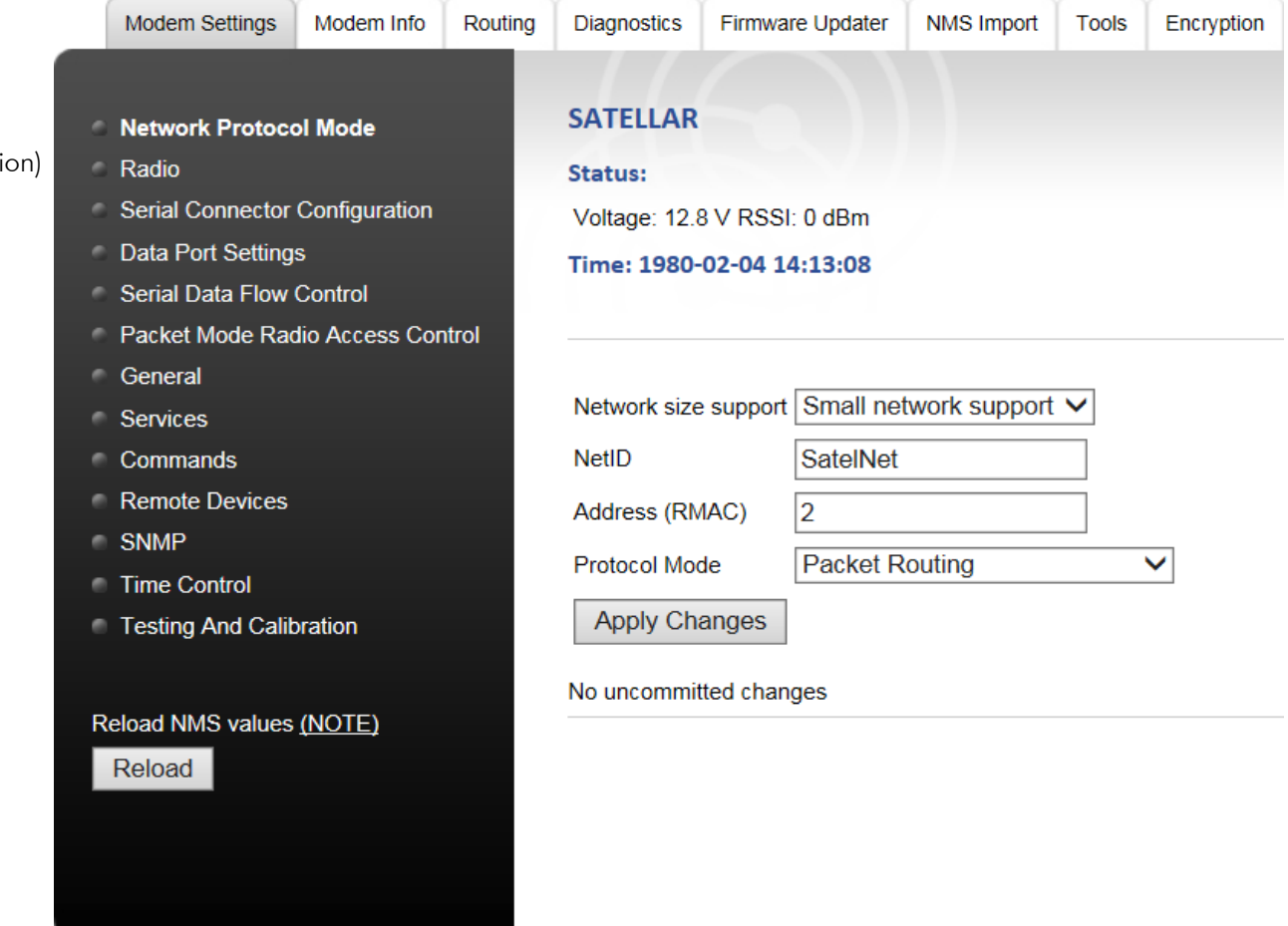

### Configuration quick steps for IP radio network

Adjust the radio parameters according to your network design plan. \*NOTE! Shall be set similarly to all of the radio modems in the same radio network.

- TX/RX frequencies
- \*Channel Spacing
- \*Air Speed

#### Modem Settings  $\rightarrow$ Radio

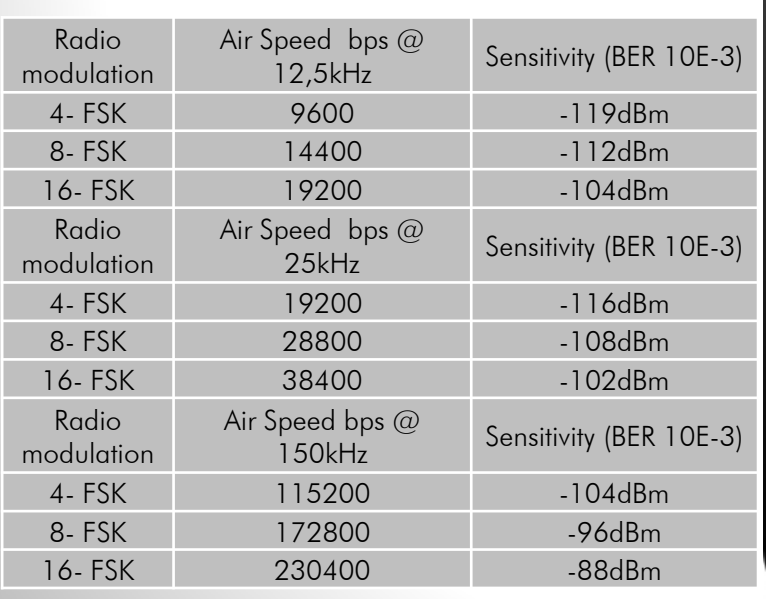

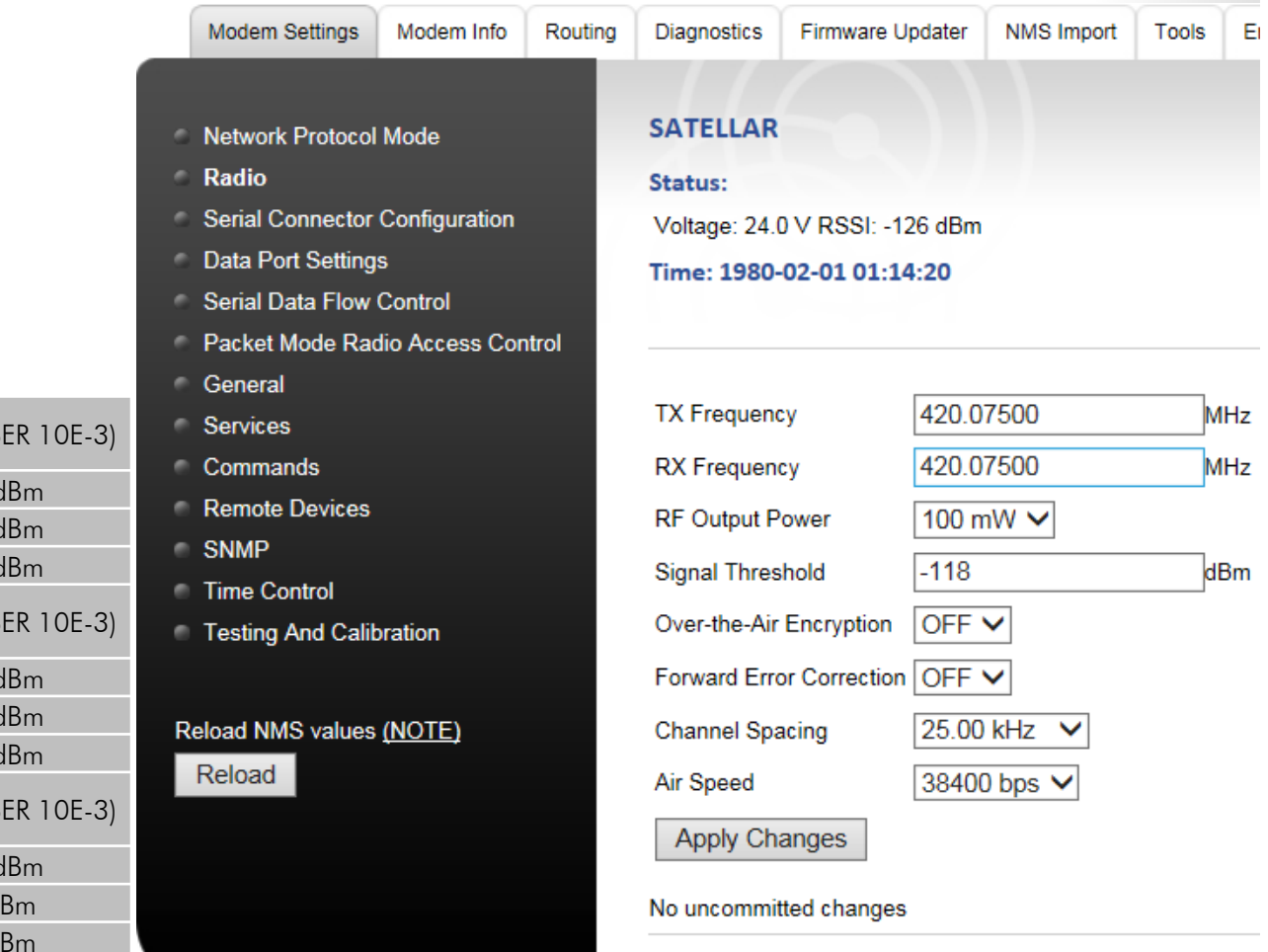

## Configuration quick steps for IP radio network

Select the Network Topology according to your network design plan. \*NOTE! Shall be set similarly to all of the radio modems in the same radio network.

- \*Network Topology
- \*Retransmissions (recommended to set to ON state if using TCP protocol) Modem Settings  $\rightarrow$ Packet Mode Radio Access C

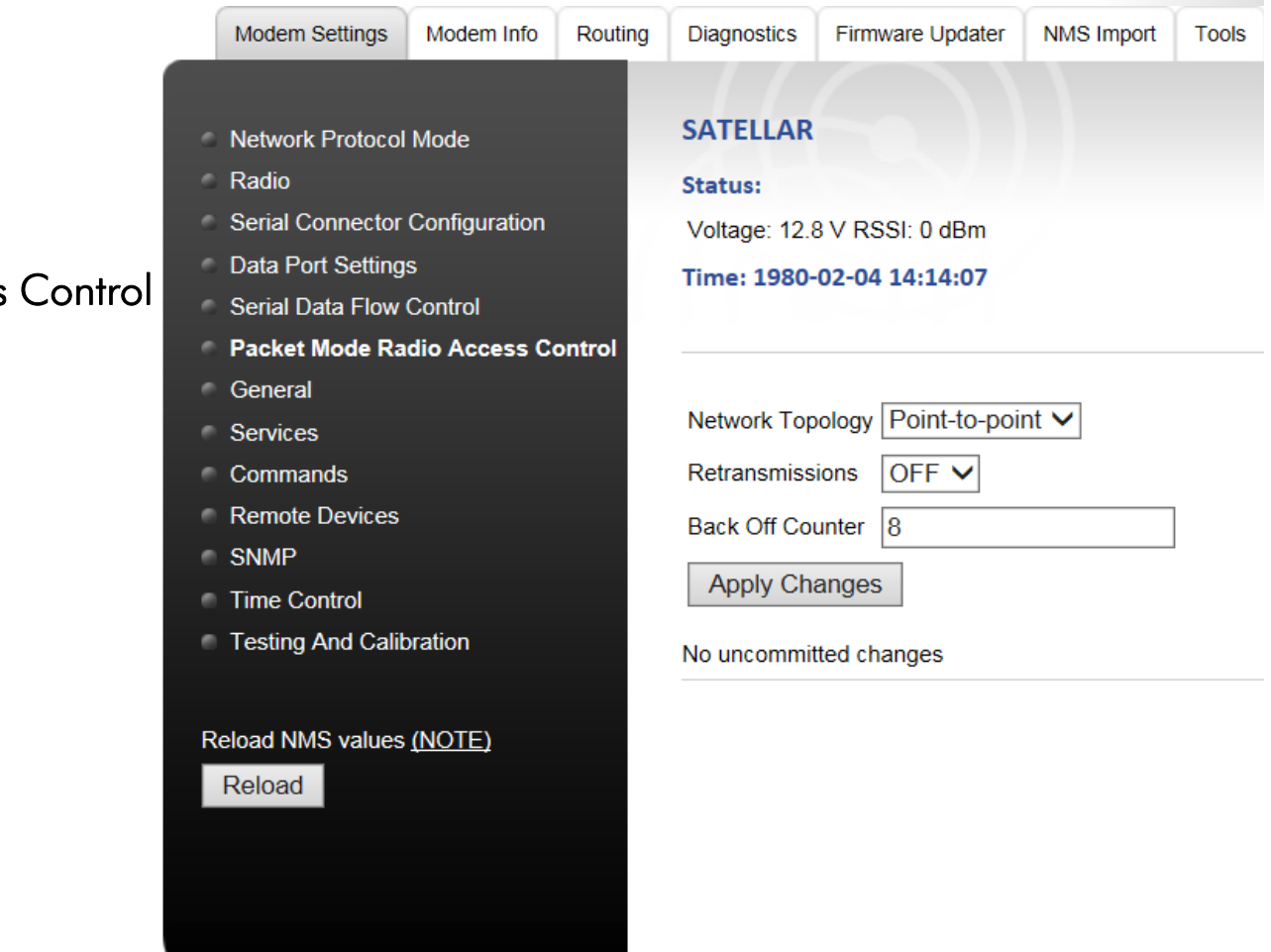

## Configuration quick steps for IP radio network

Set the Packet Routing Tables according to your network design plan.

Neighbor: the RMAC address of a direct neighbor

Remotes: RMAC that can be reached behind this RMAC

NOTE! Each radio in the radio network has an unique RMAC address, thus the Packet Routing Tables vary.

#### Routing  $\bm{\rightarrow}$ Packet routing Tables

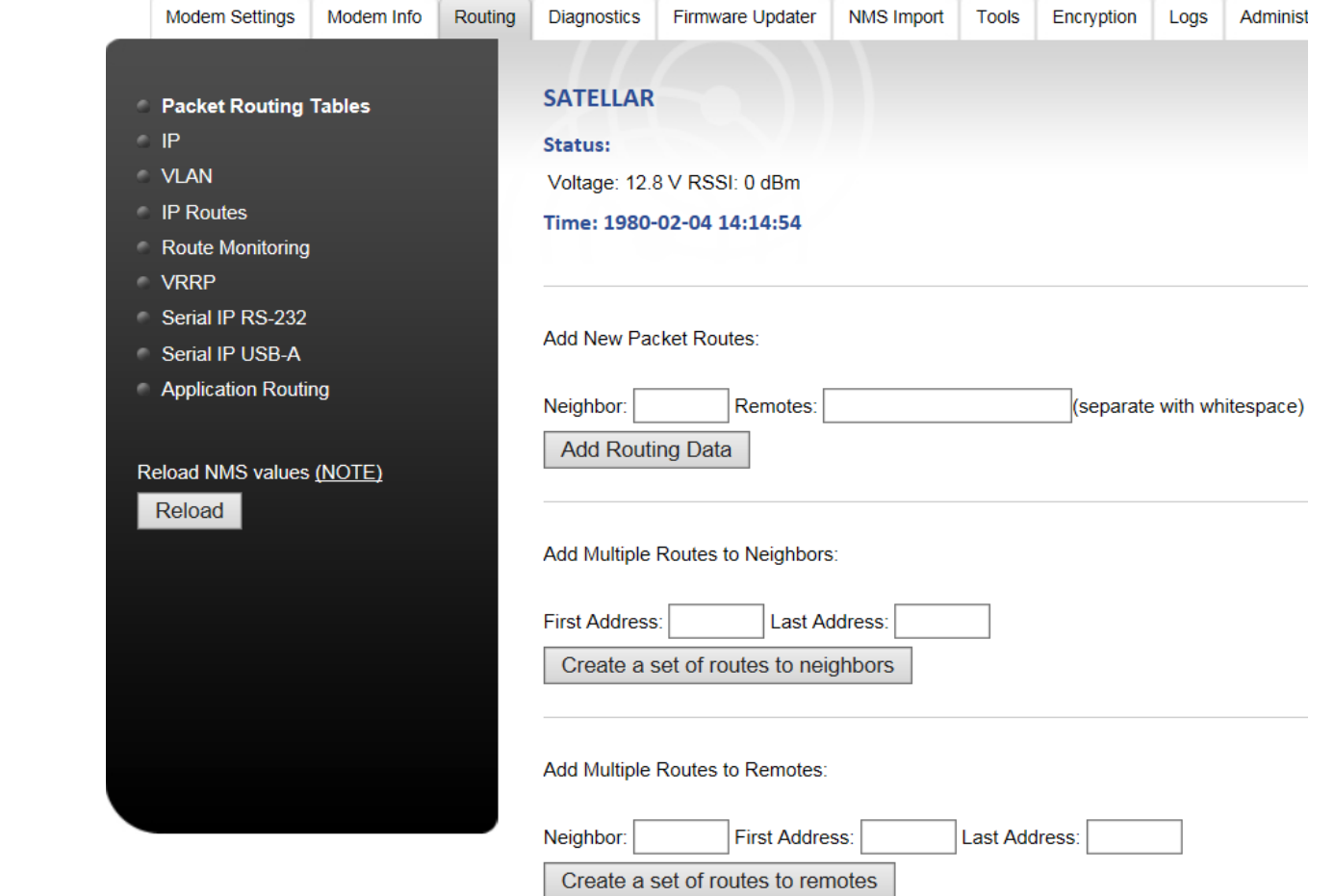

### Configuration quick steps for IP radio network

Set the IP routes according to your network design plan.

• If all the traffic is controlled only by the "Master" modem, only this modem really requires all the IP routes to whole network. In this case all the "substations" shall have the minimum information of how to get to the subnet behind the "Master" radio and the radio gateway (as in e.g. 10.10.32.1).

• Setting all the radio networks IP routes to all of the radio modems in the radio network, allows the connection to be established from any radio to every radio (i.e. from any subnet to every subnet).

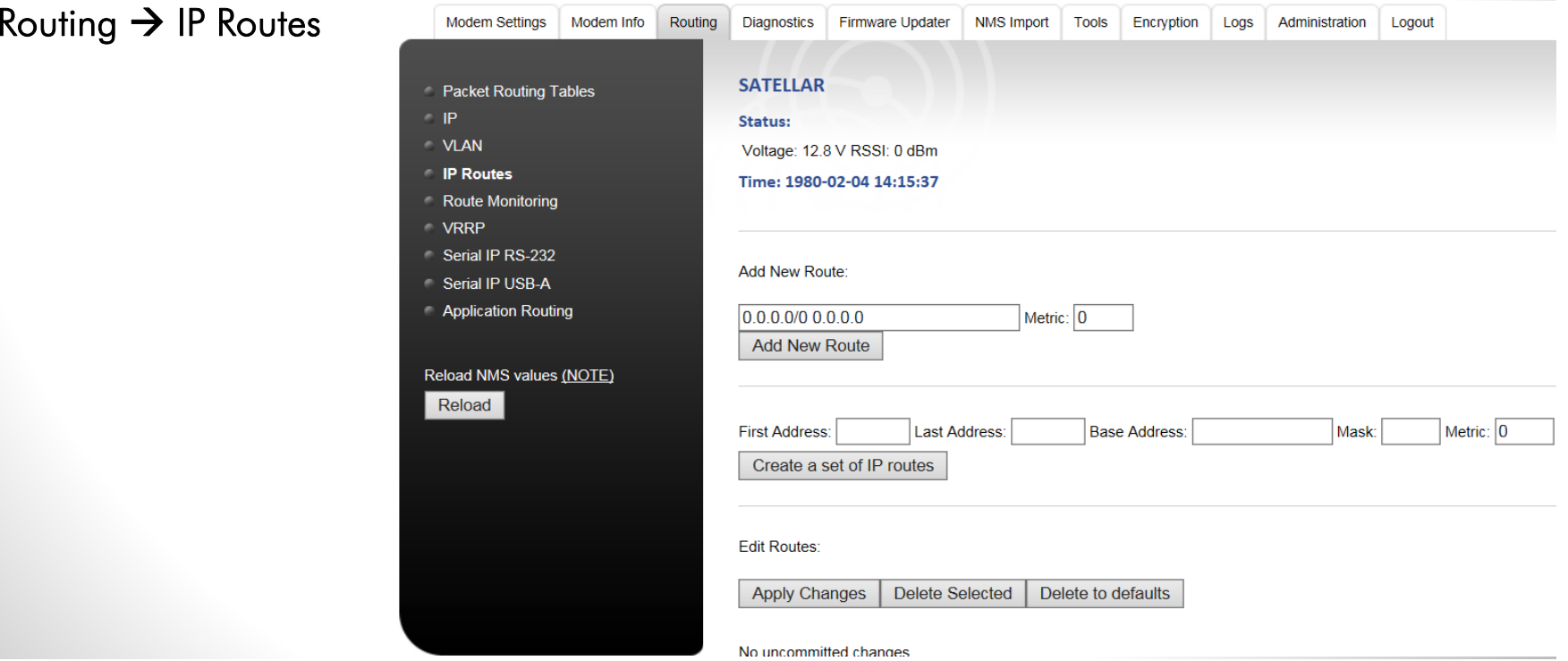

### Configuration quick steps for IP radio network

Before changing the IP address of the connected radio, it is advisable to commit the changes made to the SATELLAR. After the IP address is changed, the connection between the SATELLAR and PC is lost due to the IP change.

Uncommitted changes

Address (RMAC): 1 TX Frequency: 420.07500 RX Frequency: 420.07500 RF Output Power: 100 Air Speed: 4 Added packet routing table device 2 Added IP route number 1: 192.168.1.3/32 10.10.32.2 0 0

**Commit Changes** Cancel applied changes

SATEL Oy, Meriniitynkatu 17, P.O.Box 142, FI-24101 SALO, FINLAND, Tel +358 2 777 7800, Fax +358 2 777 7810, E-mail info@satel.com SATEL Oy.

### Configuration quick steps for IP radio network

Set the IP Address 0 for your SATELLAR radio modem. After Applying and Committing the changes, IP address is renewed, WEB UI attempts to connect to the new IP address.

Routing  $\bm{\rightarrow}$  IP

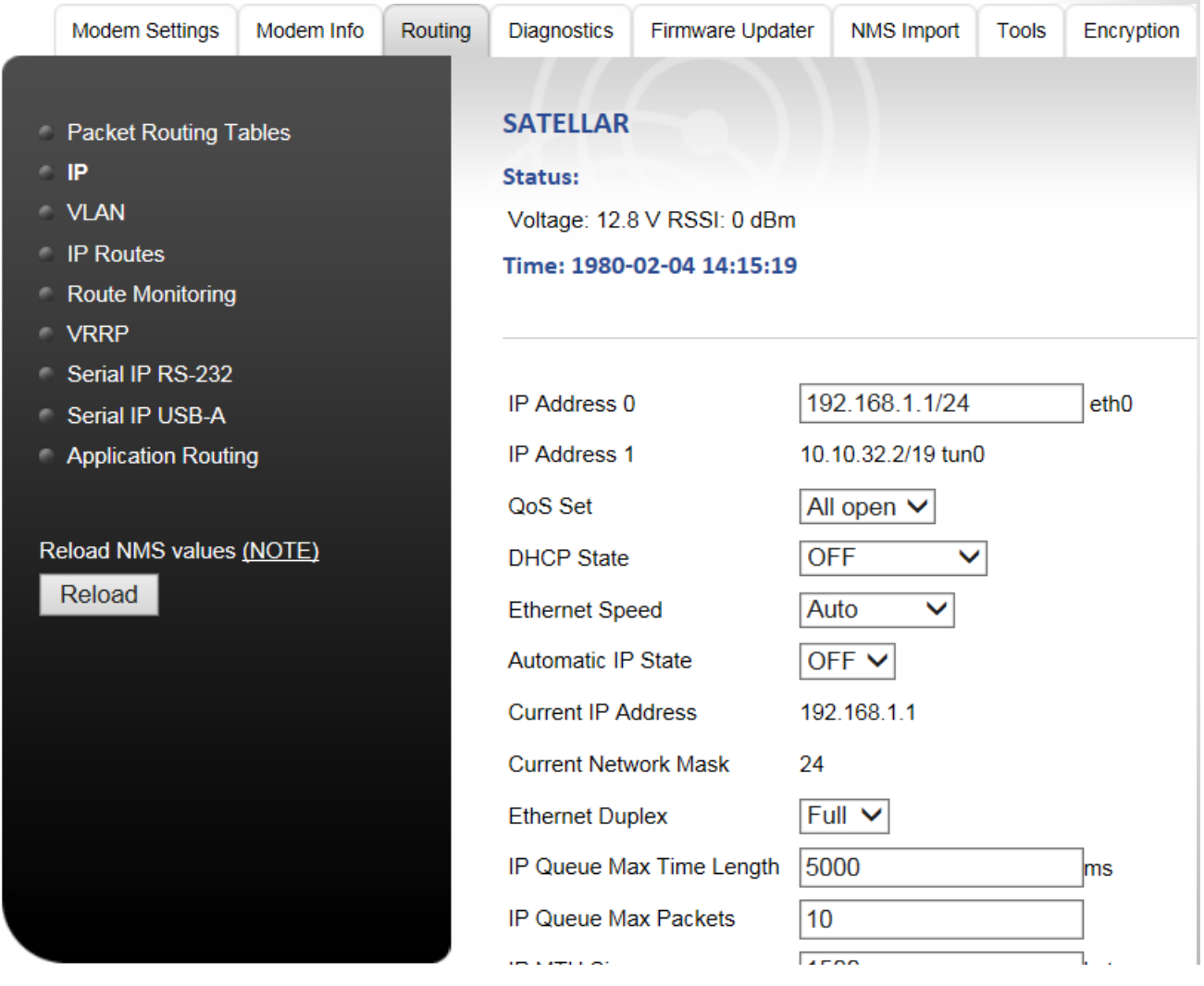

#### Configuration examples

Example no.:1

IP route 192.168.2.0/24 10.10.32.2 "you can get to 192.168.2.0 subnet, consisting of host address range 192.168.2.1 – 192.168.2.254, by using the route 10.10.32.2(=RMAC address 2)".

Example no.:2(see pictures 1 and 2)

R1= IP address 192.168.1.1/24 Tun0=10.10.32.1/19 (=RMAC 1)

Tun0=10.10.32.3/19 (=RMAC 3) R3= IP address 192.168.3.1/24

R2= IP address 192.168.2.1/24 Tun0=10.10.32.2/19 (=RMAC 2)

R4= IP address 192.168.4.1/24 Tun0=10.10.32.4/19 (=RMAC 4)

Configuration examples

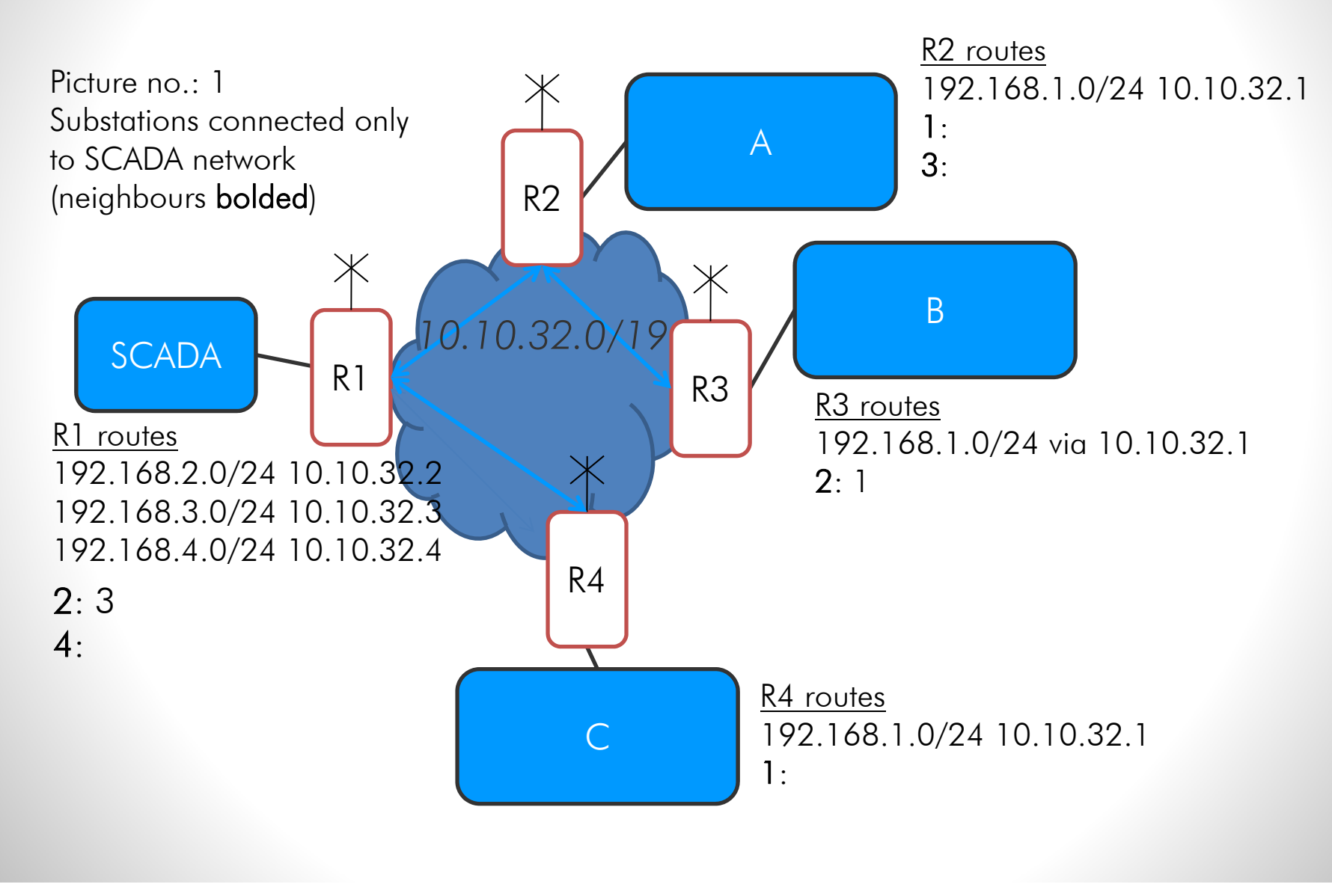

Configuration examples

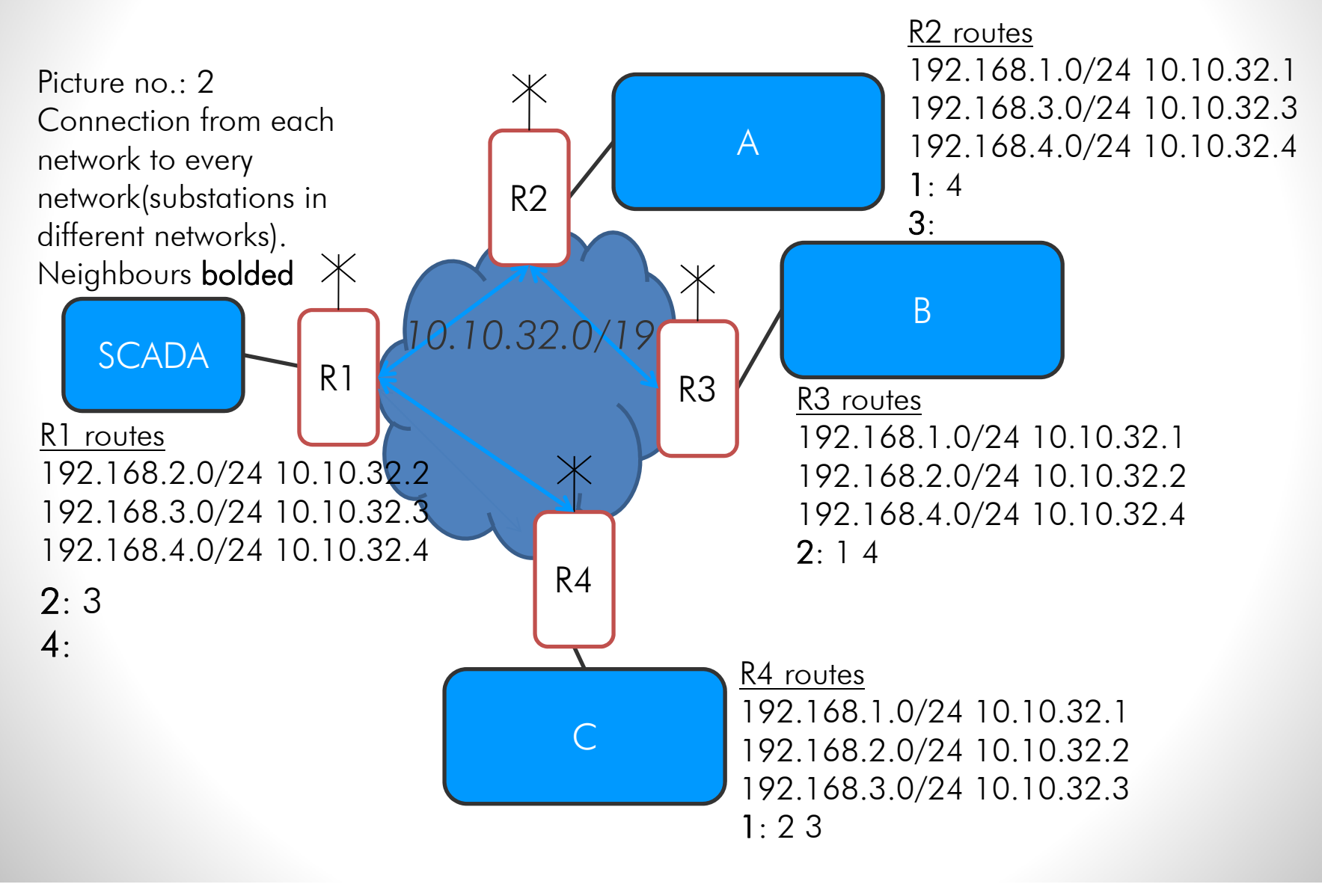

Configuration examples

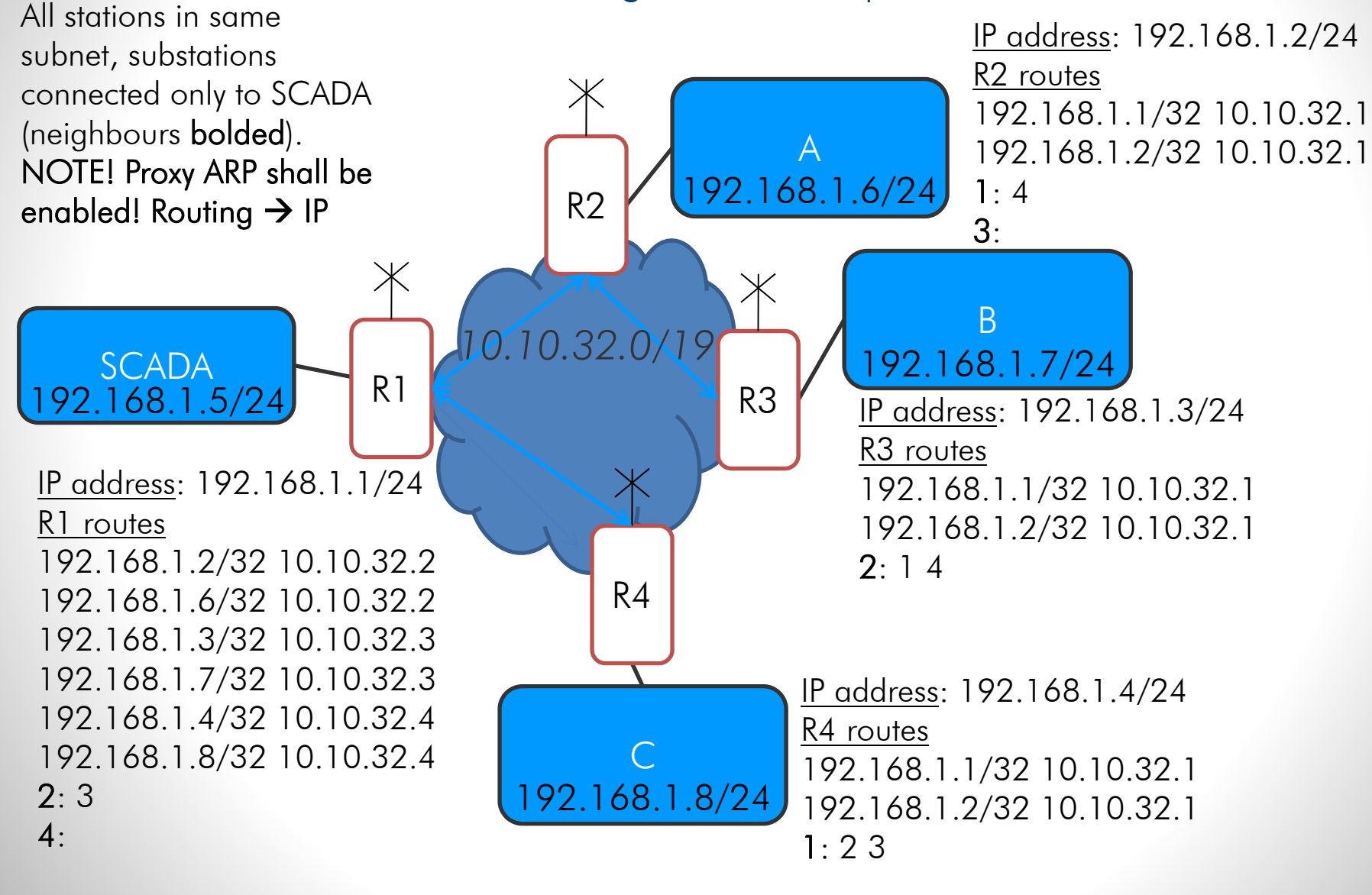